# Online-Fernleihe über die DigiBib

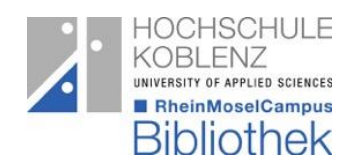

## Was bietet die DigiBib?

Die DigiBib bietet einen Zugang zu den Informations- und Dienstleistungsangeboten unserer Bibliothek. Sie können parallel eine Recherche in Bibliothekskatalogen, Aufsatz- und Fachdatenbanken sowie Volltextdatenbanken durchführen.

Darüber hinaus können Sie ganz bequem zeit- und ortsunabhängig Literatur per Fernleihe bestellen.

## Bestellung über den Reiter "Fernleihe"

- Wählen Sie den Reiter "Fernleihe"
- Anmeldung mit der Bibliothekskennung
	- o Kennung (Bibliotheksnummer)
		- o Passwort (wenn nicht geändert, TTMM des Geburtstags)

#### **Schritt 1**

- Links auswählen, ob ein Buch, Abschnitt aus einem Buch oder ein Zeitschriftenartikel bestellt werden soll
- Bei Zeitschriftenartikeln suchen Sie bitte nach dem Titel der Zeitschrift (nicht nach dem Titel des Aufsatzes)
- Durch Eingabe von Suchbegriffen gelangen Sie zu Schritt 2

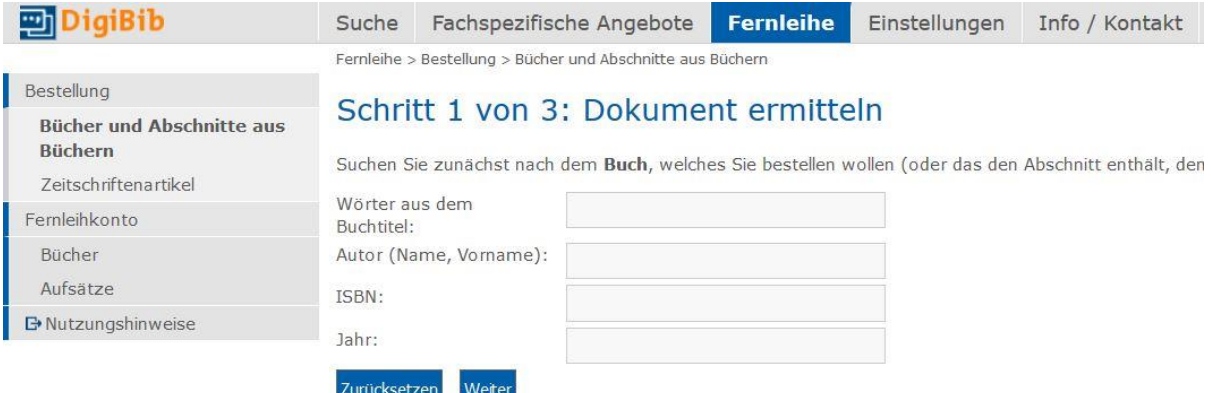

## **Schritt 2**

- Wählen Sie einen Treffer aus
- Entscheiden Sie sich für das ganze Buch oder für einen Abschnitt

Das große Buch der Lerntechniken : effektives Lernen leicht gemacht

Geuenich, Bettina; Hammelmann, Iris; Havas, Harald; Mündemann, Belen Mercedes. - 2017 Vorhanden in 4 Bibliotheken. Auch in Ihrer Fernleihregion!

◎ Ganzes Buch © Abschnitt in Kopie Auswählen

• Bei der Wahl eines Abschnitts müssen im nächsten Schritt die Seitenzahlen angegeben werden

## **Schritt 3**

- Überblick über die Bestelldaten
- Geben Sie weitere Angaben zu den Lieferbedingungen an

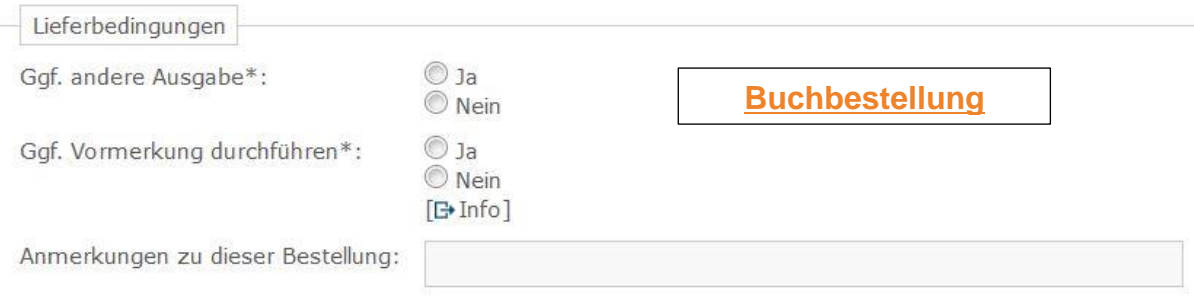

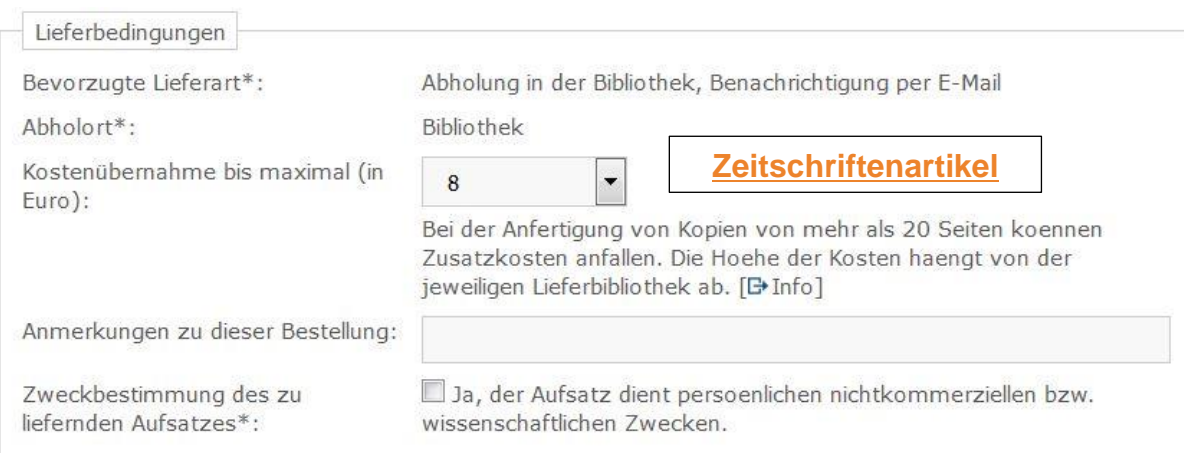

• Bei einem Zeitschriftenartikel müssen Angaben wie Aufsatzautor, Aufsatztitel, Erscheinungsjahr, Band- und Heftnummer und Seitenangaben zum Aufsatz ausgefüllt werden.

#### **Fernleihkonto**

- Links finden Sie Ihr Fernleihkonto
- Die Buch- und Aufsatzbestellungen sind getrennt aufgeführt
- Hier haben sie einen Überblick über Ihre Bestellungen und die entliehenen Fernleihen

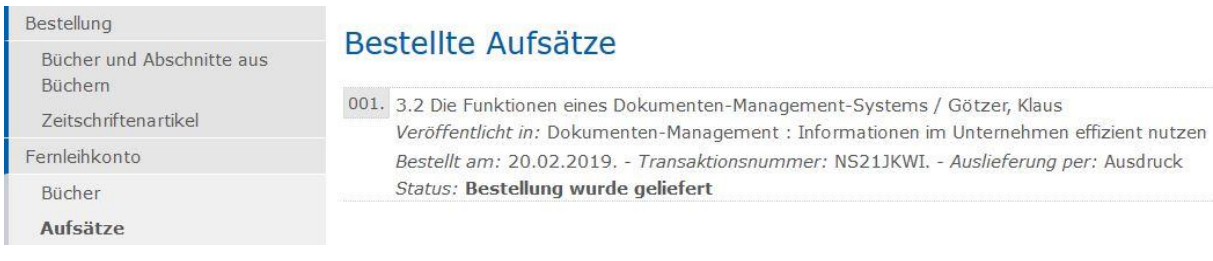

## Bestellungen über den Reiter "Suche"

- Treffen sie im Reiter "Suche" eine Auswahl an Katalogen und Datenbanken in denen recherchiert werden sollen
- Durch das **+** werden alle Kataloge der entsprechenden Kategorie aufgelistet
- Rechts geben Sie Ihren Suchbegriff ein

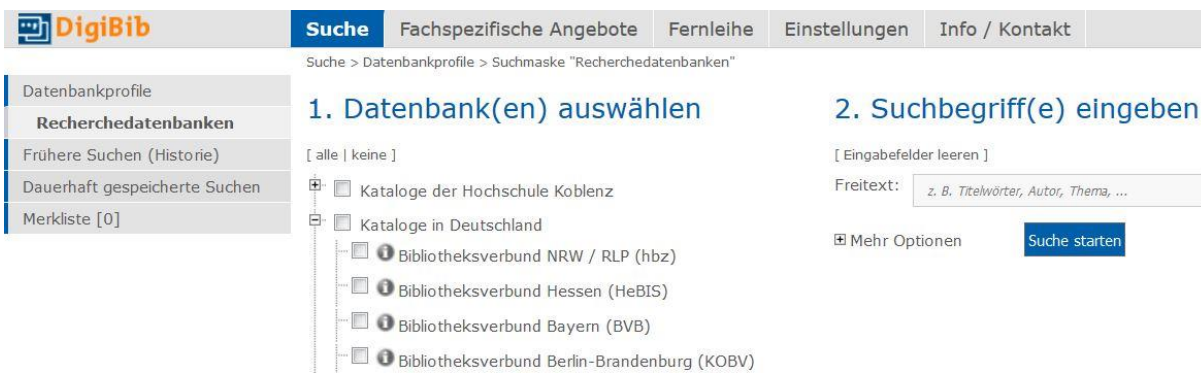

#### **Suchergebnis**

• Bei der Suche in den Katalogen in Deutschland bitte vorrangig die Ergebnisse des Bibliotheksverbund NRW / RLP auswählen

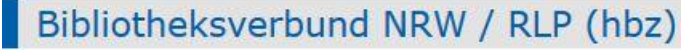

• Durch den Button "Wie komme ich dran" können Sie eine Fernleihe aufgeben.

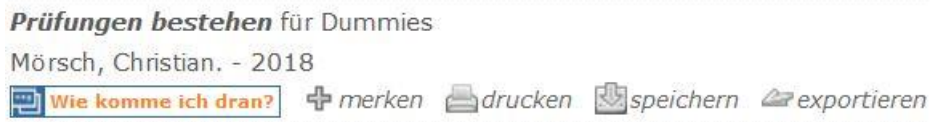

• Nun können Sie wie oben in Schritt 3 beschrieben mit Ihrer Bestellung fortfahren

## Wie bei Bestellungen aus Remagen oder Höhr-Grenzhausen vorgehen?

Bestellungen aus Remagen und Höhr-Grenzhausen bleiben weiterhin kostenlos. **Wichtig:** Die Bestellung darf allerdings nicht über die DigiBib abgewickelt werden. Denn dann fallen die Gebühren trotzdem an. Bitte wenden Sie sich an die Kolleginnen und Kollegen an der Ausleihtheke oder senden eine E-Mail an [fernleihe@hs-koblenz.de](mailto:fernleihe@hs-koblenz.de) mit den Titelangaben und der Signatur.

## Wann ist eine Fernleihbestellung nicht möglich?

Literatur, die in unserer Bibliothek vorhanden ist, sowohl als Print- oder Elektronisches Medium, sind nicht über die Fernleihe bestellbar. Ausgeschlossen sind Bestellungen von Werken, die im Buchhandel unter 15,00 € erhältlich sind. Ebenso ist eine Bestellung von Loseblattsammlungen und Zeitschriften nicht möglich.

## Wie hoch sind die Gebühren?

Pro Bestellung wird eine Gebühr von 1,50 € für Studierende erhoben, Hochschulangehörige bezahlen pro Bestellung 3,00 €. Diese Gebühr ist auch dann fällig, wenn die Fernleihe ohne Erfolg bleibt.

Beim Aufgeben der Bestellung wird das Benutzerkonto automatisch mit der Gebühr belastet. Die Gebühr ist bei Abholung der Fernleihe mit dem Hochschulausweis zu entrichten.

## Noch Fragen?

Madeleine Glück Telefon: 0261/9528270 E-Mail: glueck@hs-koblenz.de Ausleihtheke Telefon: 0261/9528270 E-Mail: fernleihe@hs-koblenz.de